# โปรแกรมพัฒนาบุคลากร สําหรับโรงพยาบาล Hospital Human Resource Management (HRM)

นายณัฐพัชร์ มะธิปิไข นักวิชาการคอมพิวเตอร์ โรงพยาบาลเสลภูมิ

## การใช้งานโปรแกรมพัฒนาบุคลากร สําหรับ USER

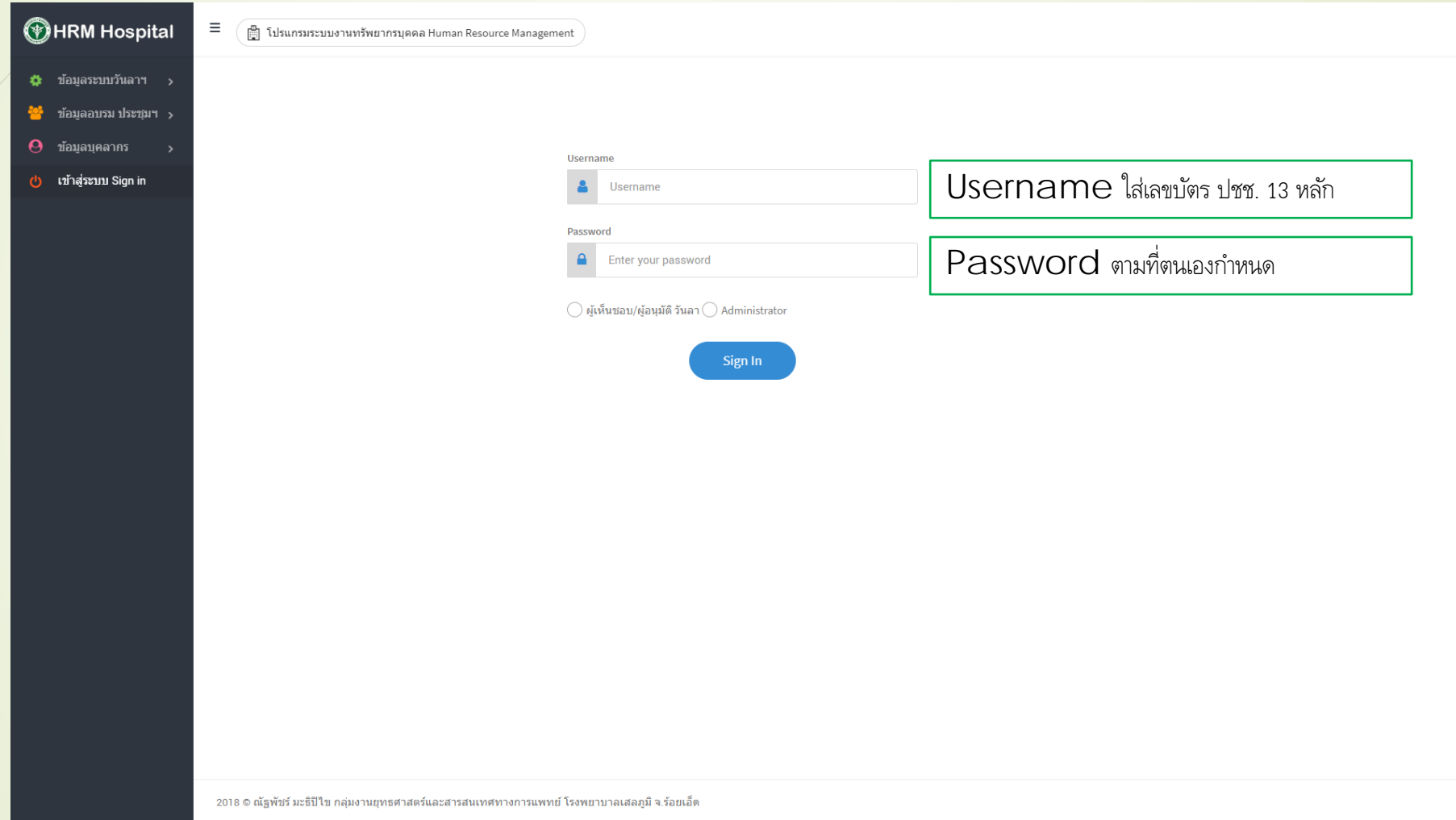

## การใช้งานโปรแกรมพัฒนาบุคลากร สําหรับ USER

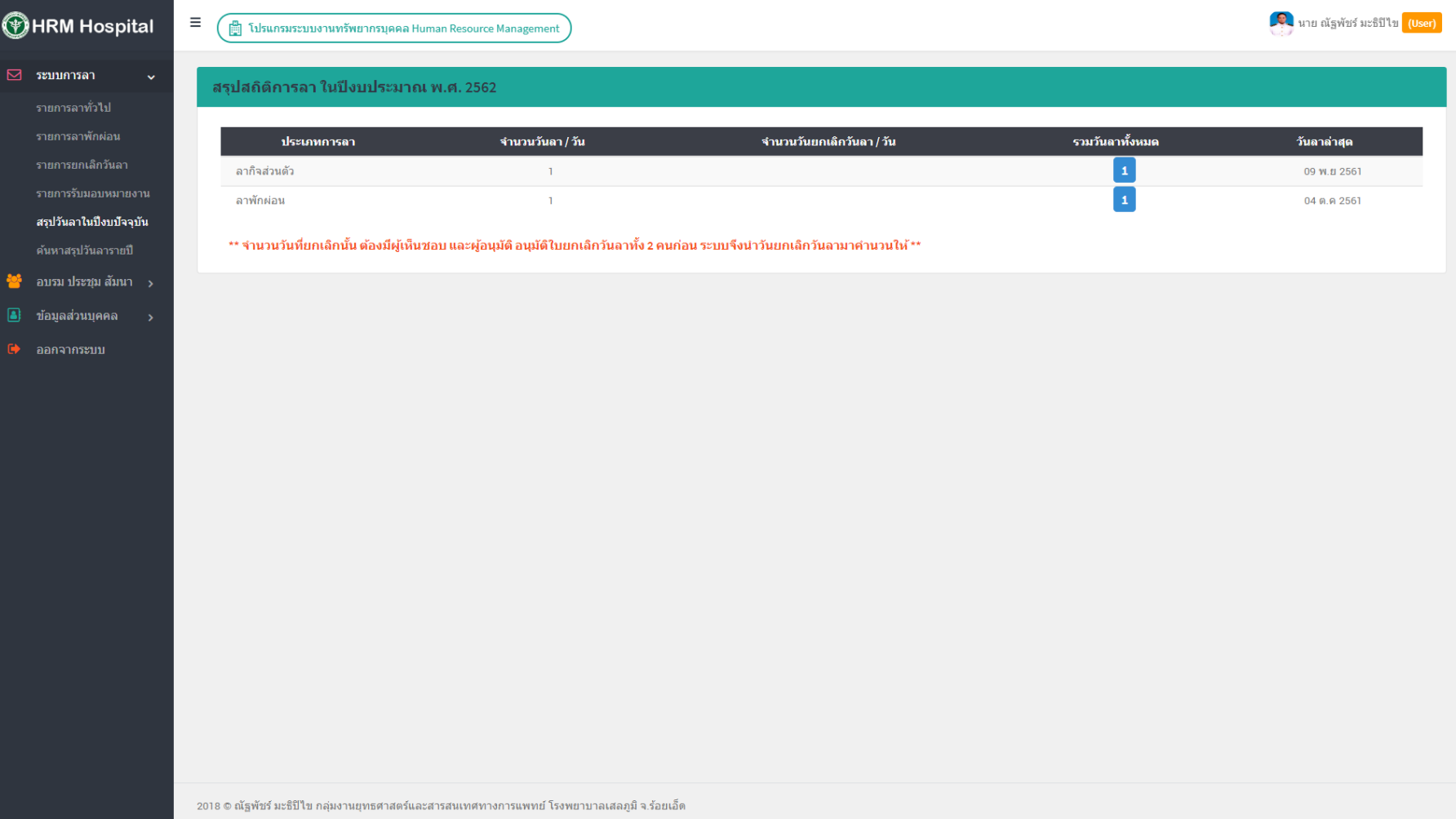

## ระบบการลาทั่วไป

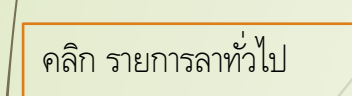

⊠ ระบบการลา รายการรับมอบหมายงาน สรุปวันลาในปีงบปัจจุบัน ค้นหาสรุปวันลารายปี ₩ื่อบรมประชุมส้มนา >  $\Box$  ข้อมูลส่วนบุคคล >

฿ ออกจากระบบ

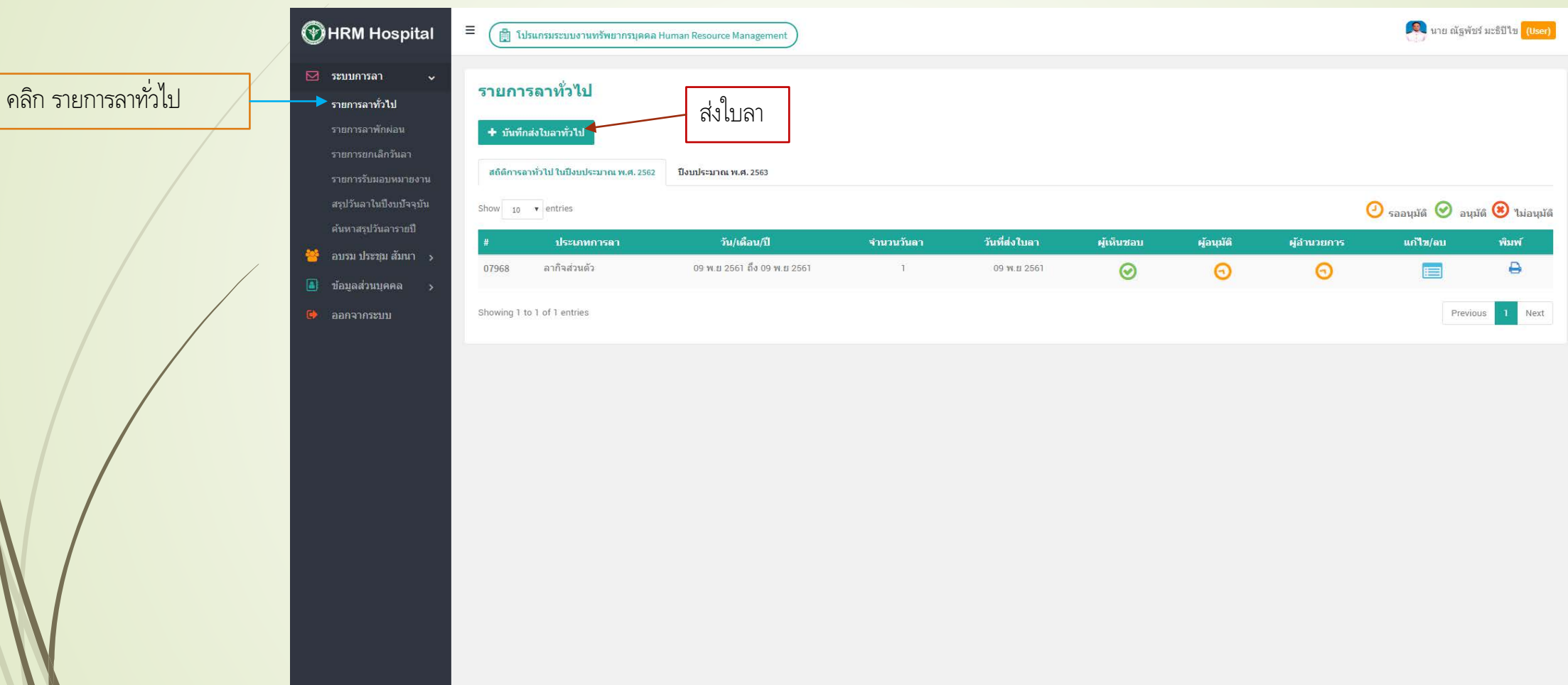

2018 © ณัฐพัชร์ มะธิปิใข กลุ่มงานยุทธศาสตร์และสารสนเทศทางการแพทย์ โรงพยาบาลเสลภูมิ จ.ร้อยเอ็ด

### ระบบการลาทั่วไป

### กรอกรายละเอียดตามหัวข้อให้ครบถ้วน แล้วคลิกปุ่ม บันทึกใบลาทั่วไป

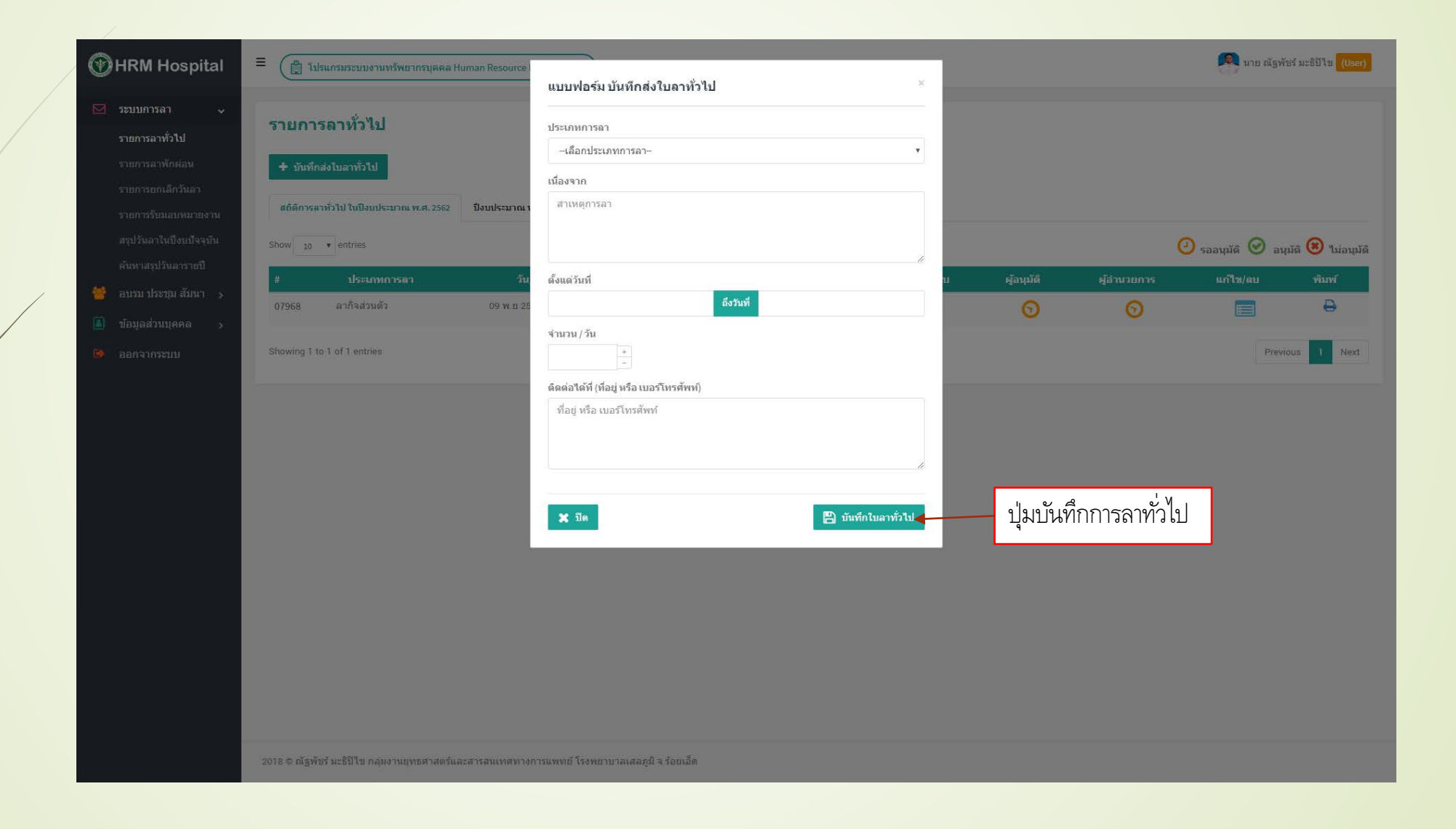

# ระบบการลาทั่วไป

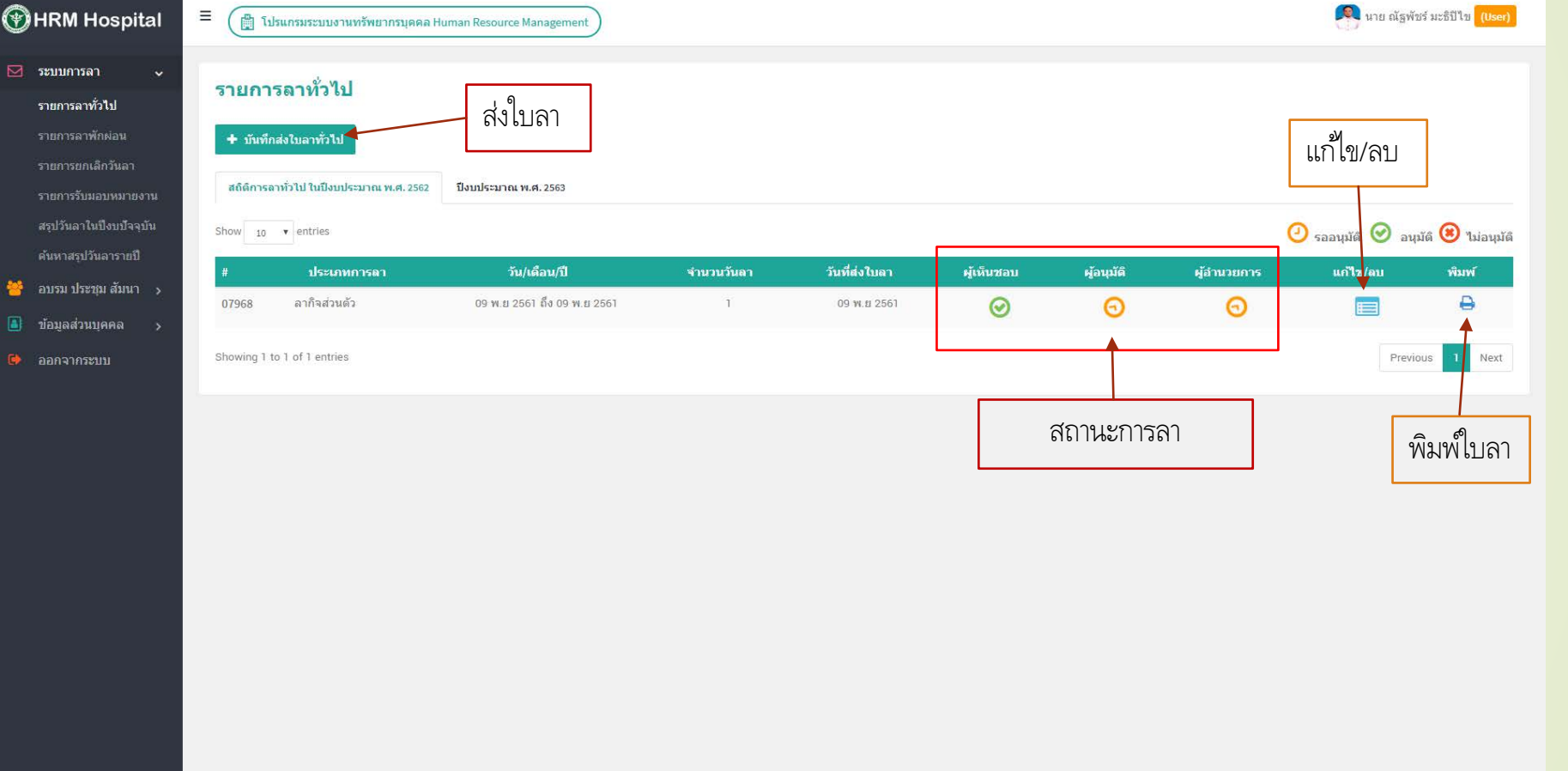

2018 © ณัฐพัชร์ มะธิปิใข กลุ่มงานยุทธศาสตร์และสารสนเทศทางการแพทย์ โรงพยาบาลเสลภูมิ จ.ร้อยเอ็ด

### ระบบการลาพักผ่อน

**替** au  $\Box$  12

คลิก รายการลาพักผ่อน ส่ง ส่งส่งส่ง ส่ง

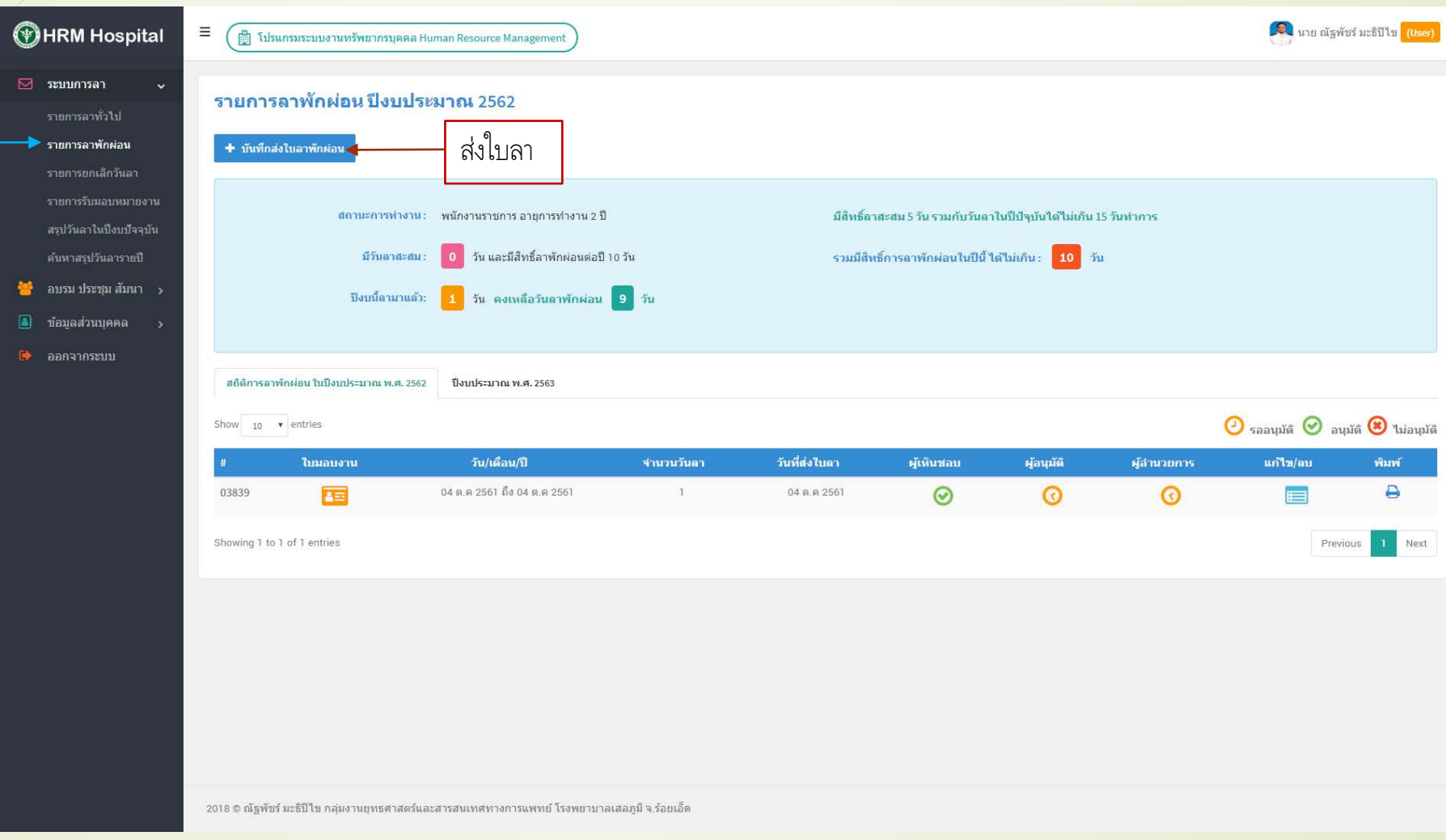

### ระบบการลาพักผ่อน

## กรอกรายละเอียดตามหัวข้อให้ครบถ้วน แล้วคลิกปุ่ม บันทึกใบลาทั่วไป

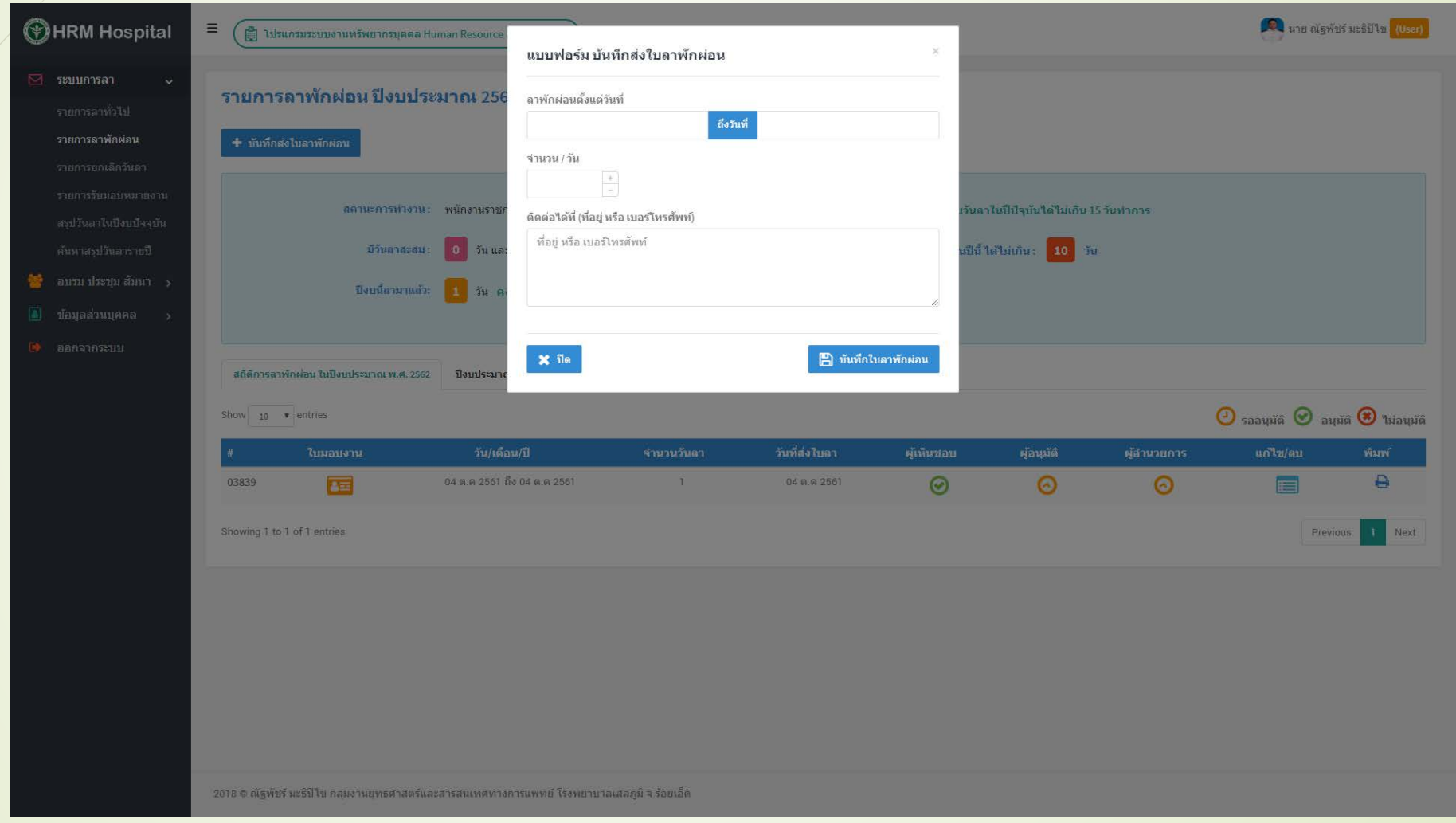

### ระบบการลาพักผ่อน

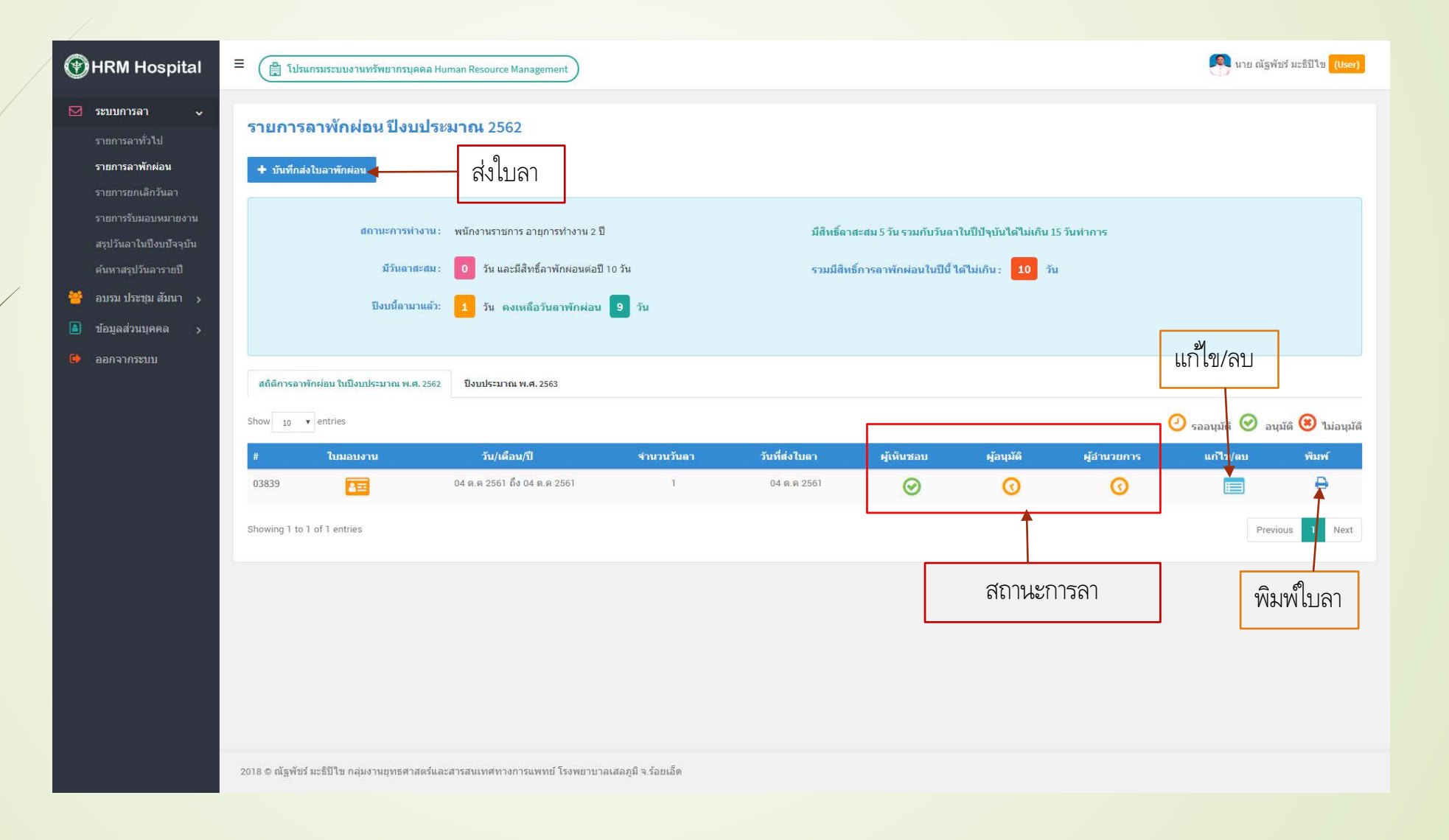

### ระบบยกเลิกวันลา

คลิก ระบบยกเลิกวันลา

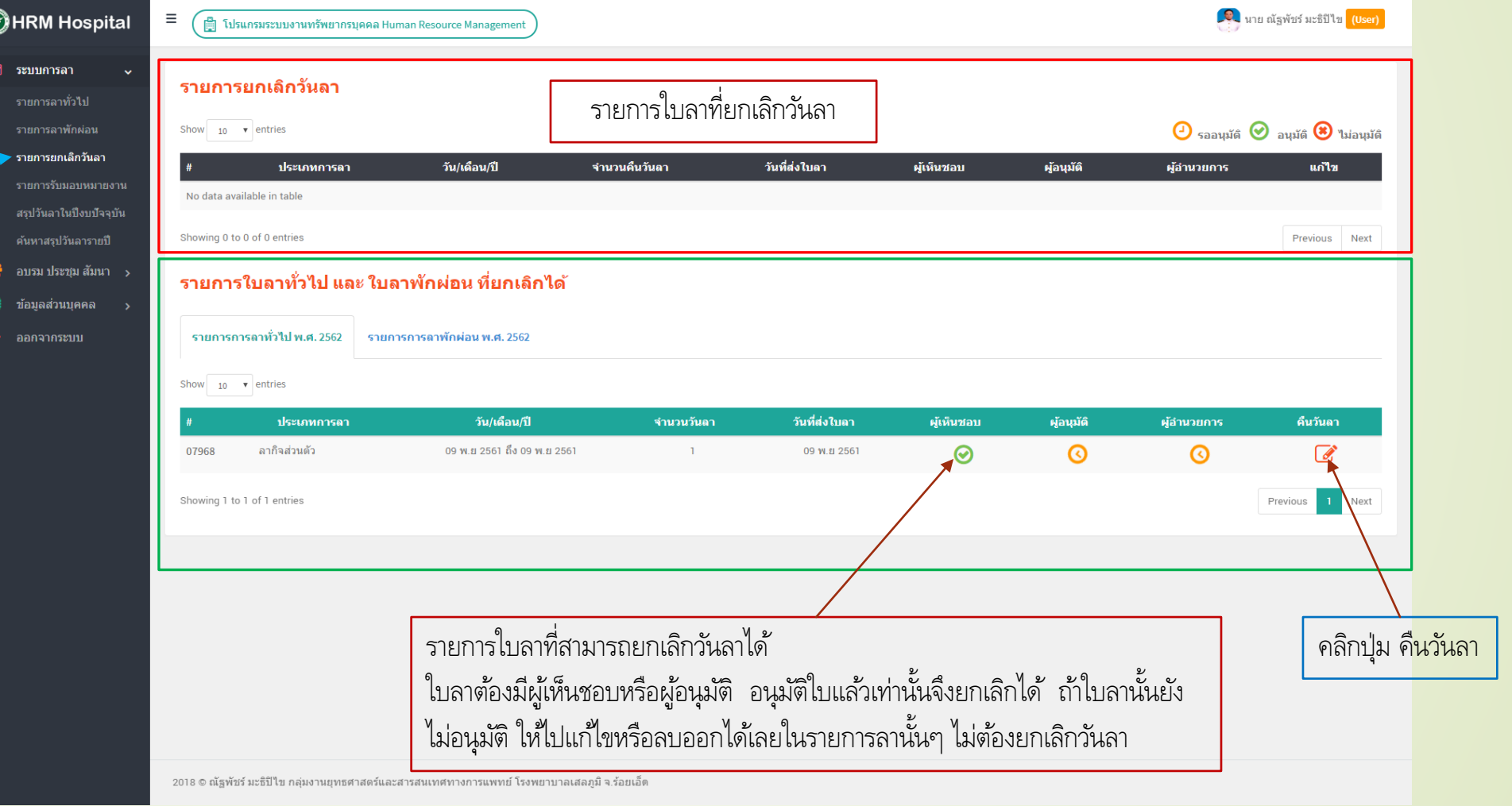

### ระบบยกเลิกวันลา

### กรอกรายละเอียดให้ครบถ้วน แล้วคลิกปุ่ม บันทึกการยกเลิกวันลา

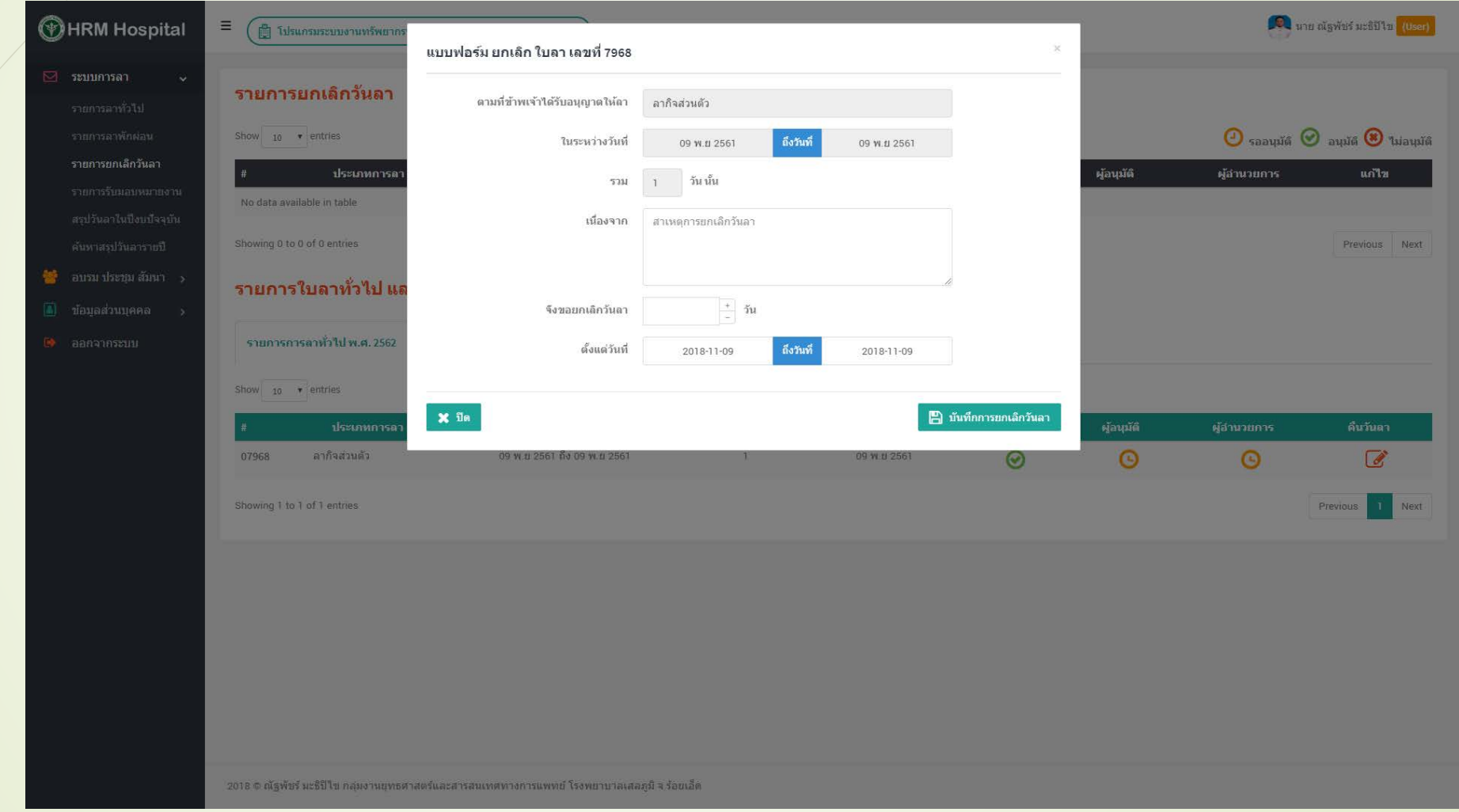

### ระบบยกเลิกวันลา

#### **การยกเลิกวันลานั น จะต้องมีผู้เห็นชอบและผู้อนุมัติ อนุมัติใบยกเลิกวันทัง 2 คนก่อน ้ ้ ระบบจึงจะนําจํานวนวันลาที่ยกเลิกไปลบออกจากจํานวนวันลาเดิม**

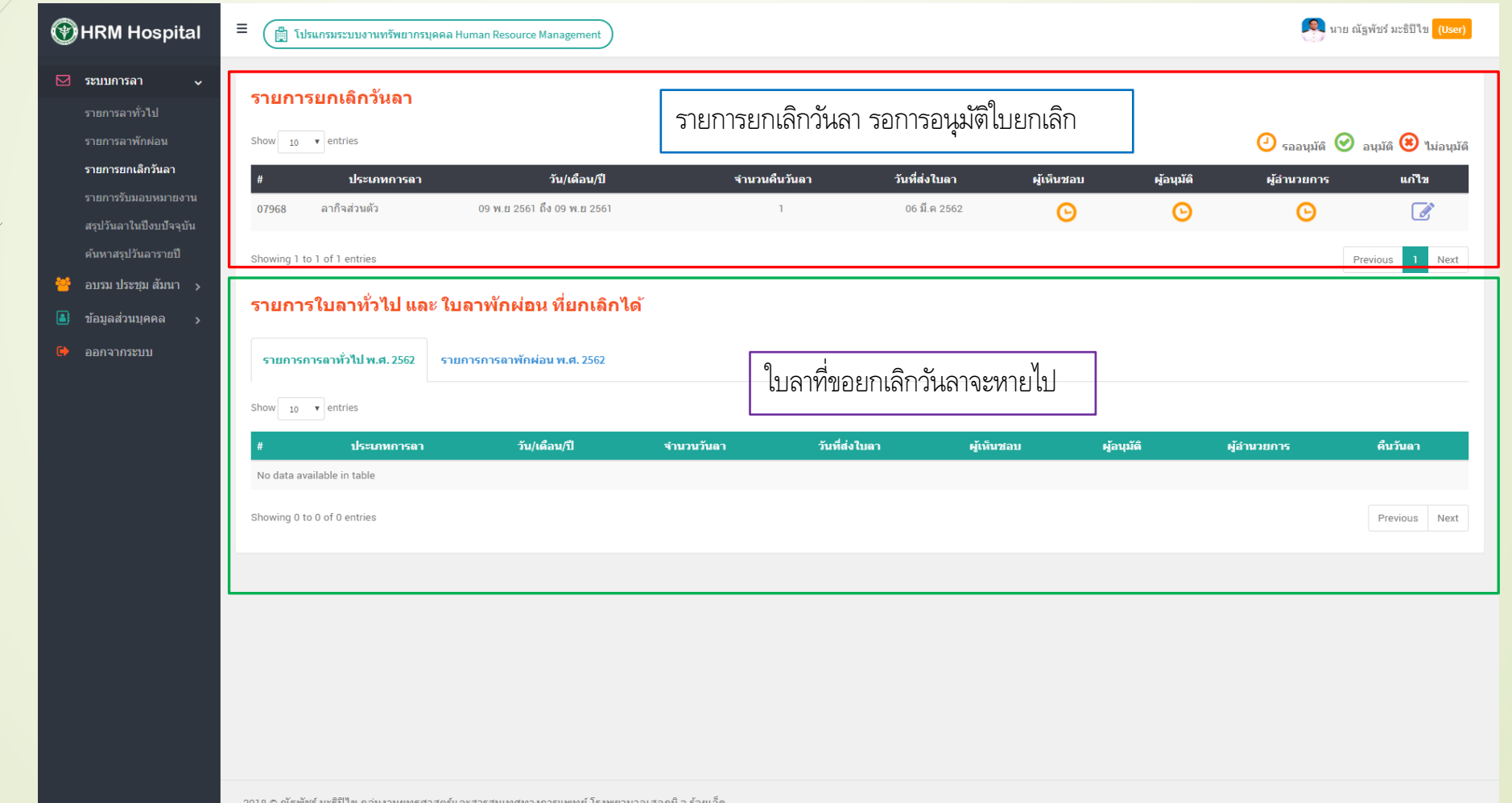

### การยกเลิก ใบยกเลิกวันลา

### คลิกปุ่ม แก้ไข แล้ว คลิกปุ่ม ลบ

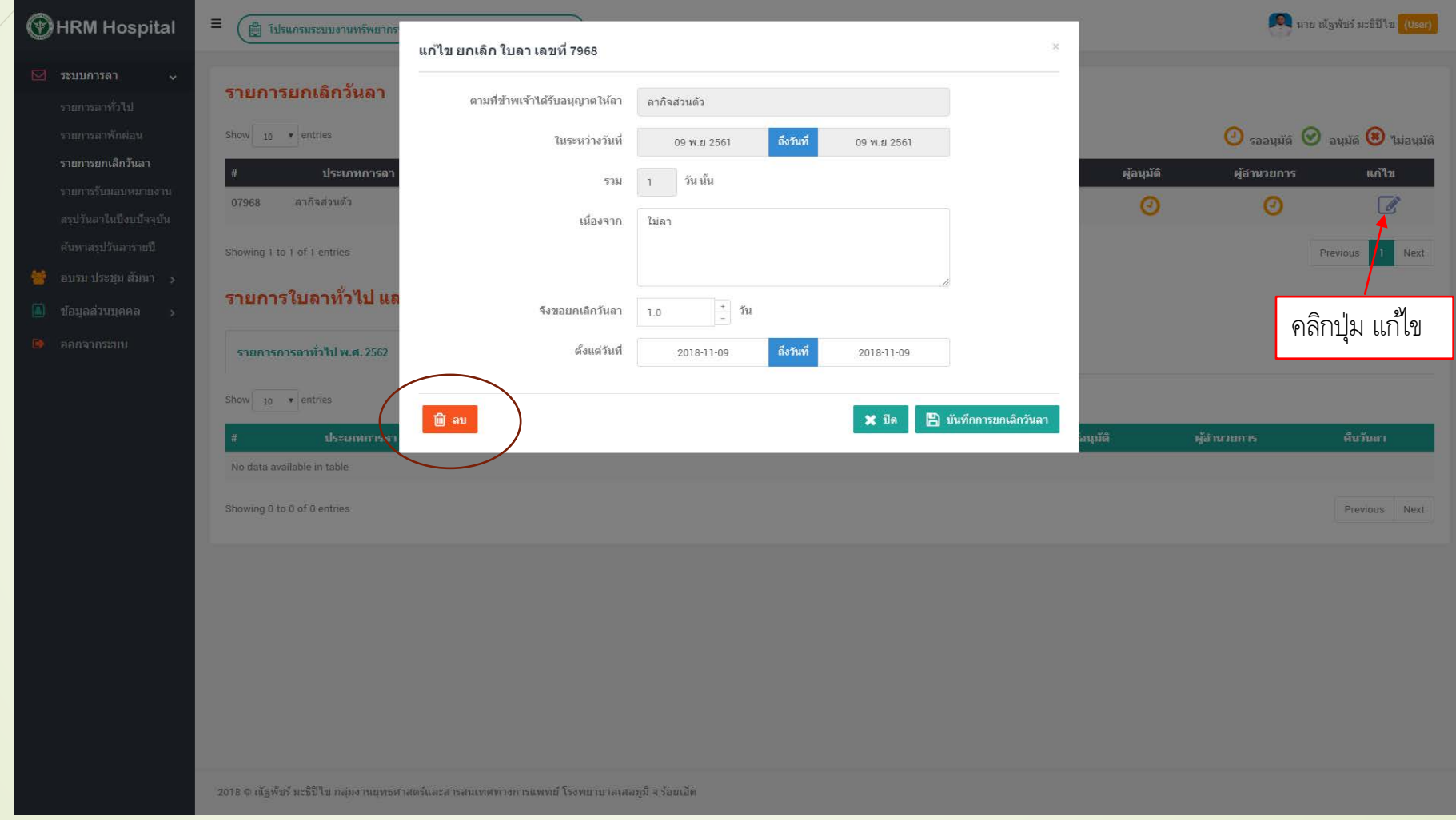

## ระบบการไปประชุม อบรม สัมมนา ฯ

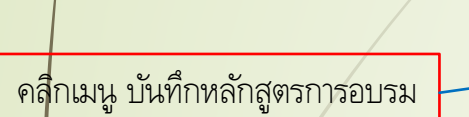

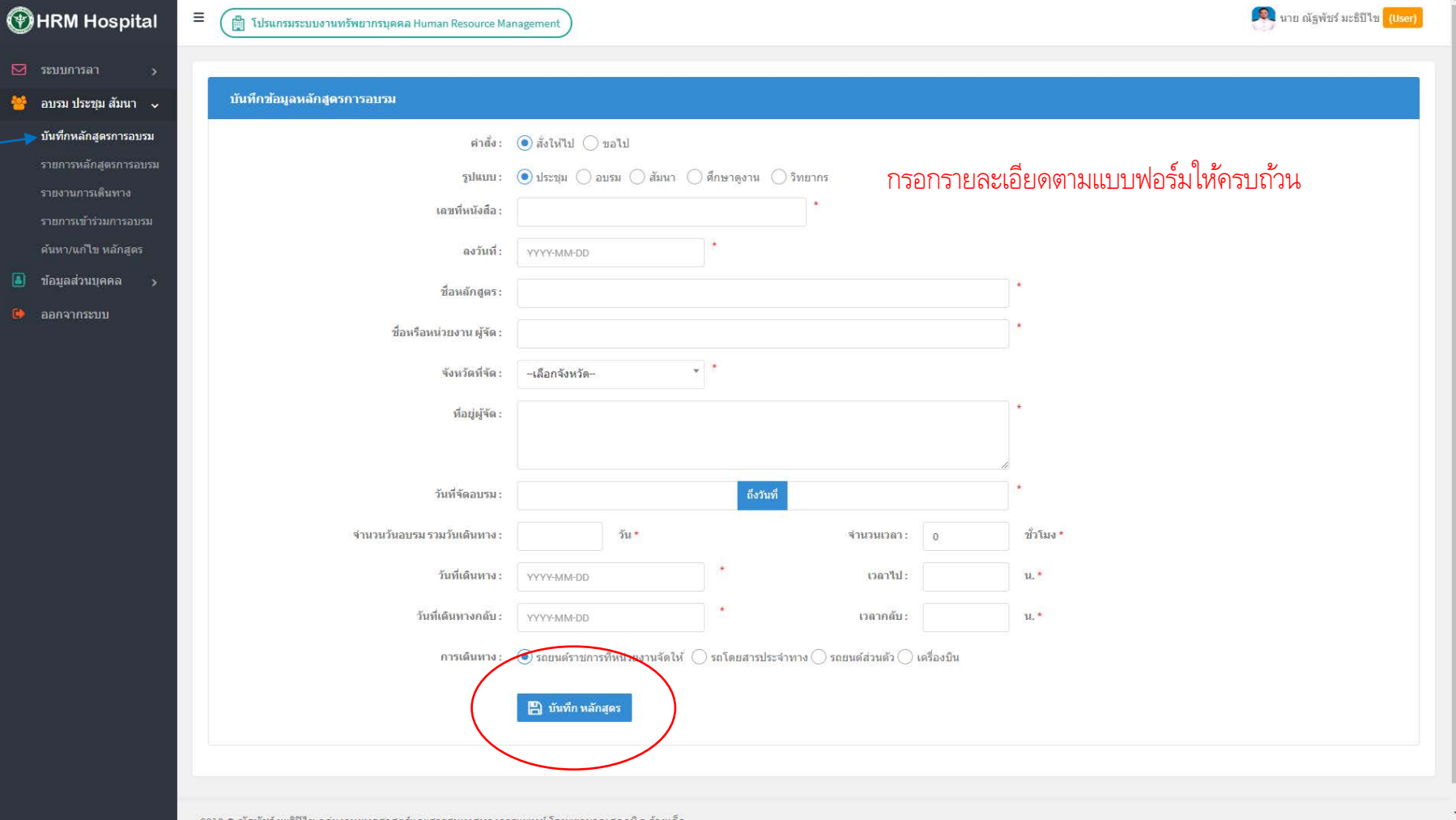

### รายการหลักสูตรการอบรม

#### ลงรายละเอียดเพิ่มเติม

- ผู้เข้าร่วมการประชุมฯ
- ค่าใช้จ่าย เบิกต้นสังกัด, ไม่เบิก, เบิกจากผู้จัด (ต้องลงรายตรงนี้จึงสามารถพิมพ์ ใบยืม หรือ ใบขออนุญาตไปราชการได้ )

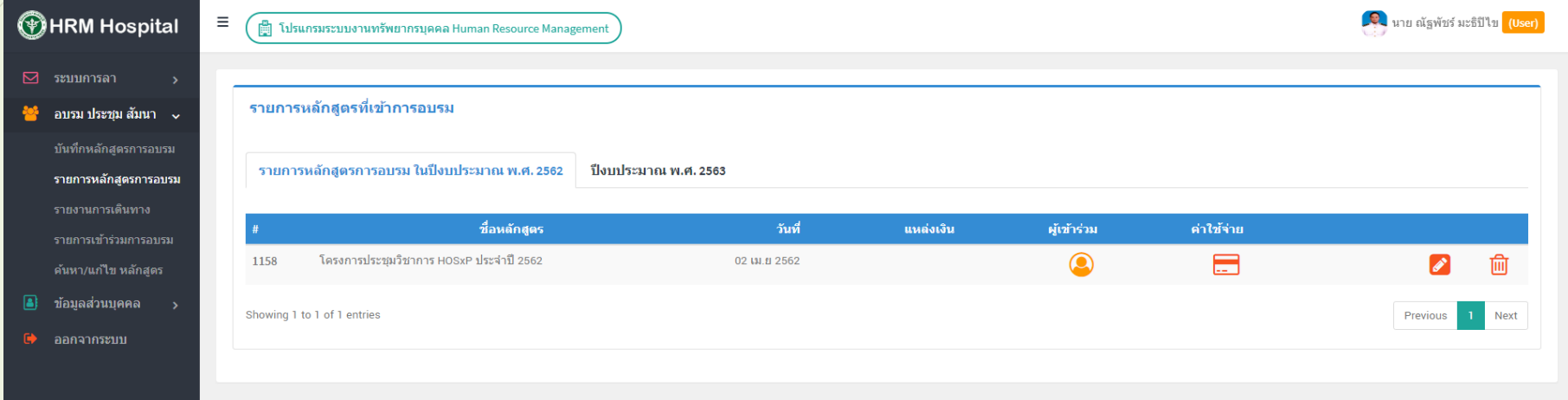

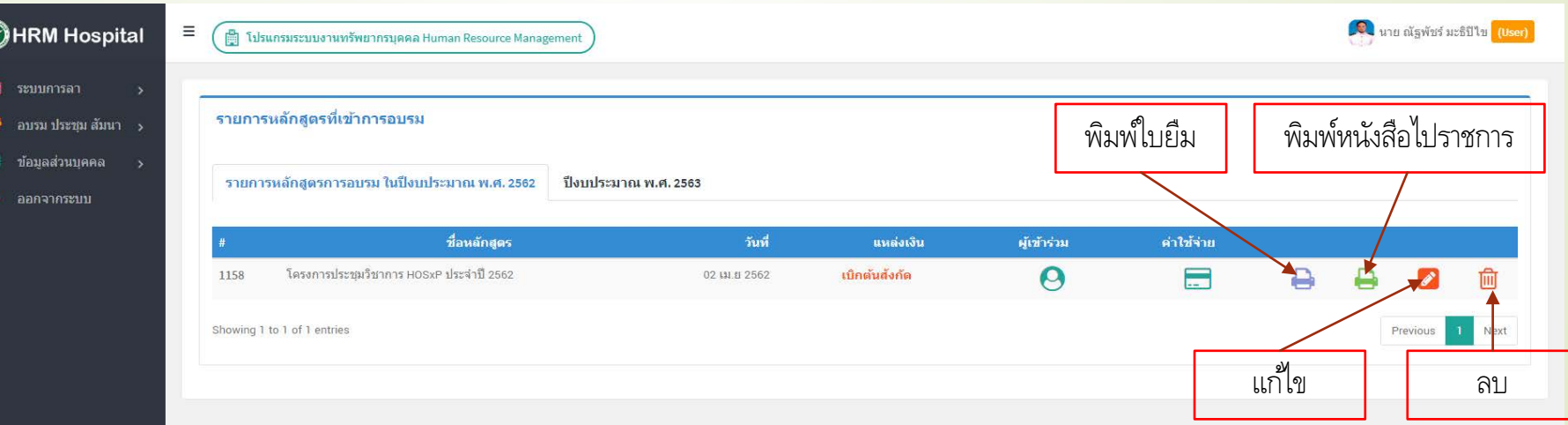

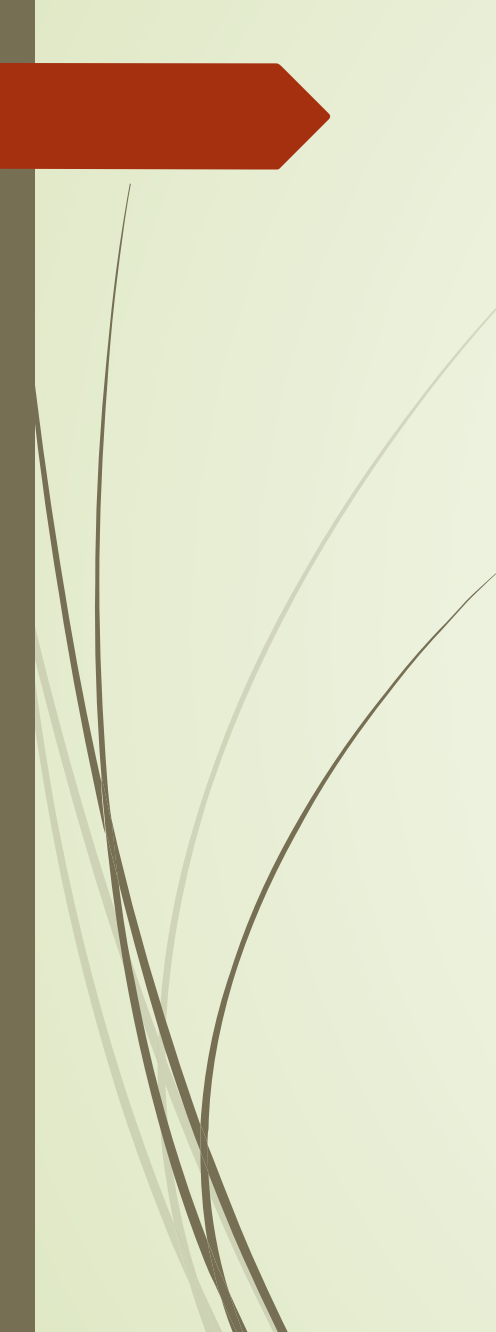

## การบันทึกผู้เข้าร่วมการประชุมฯ

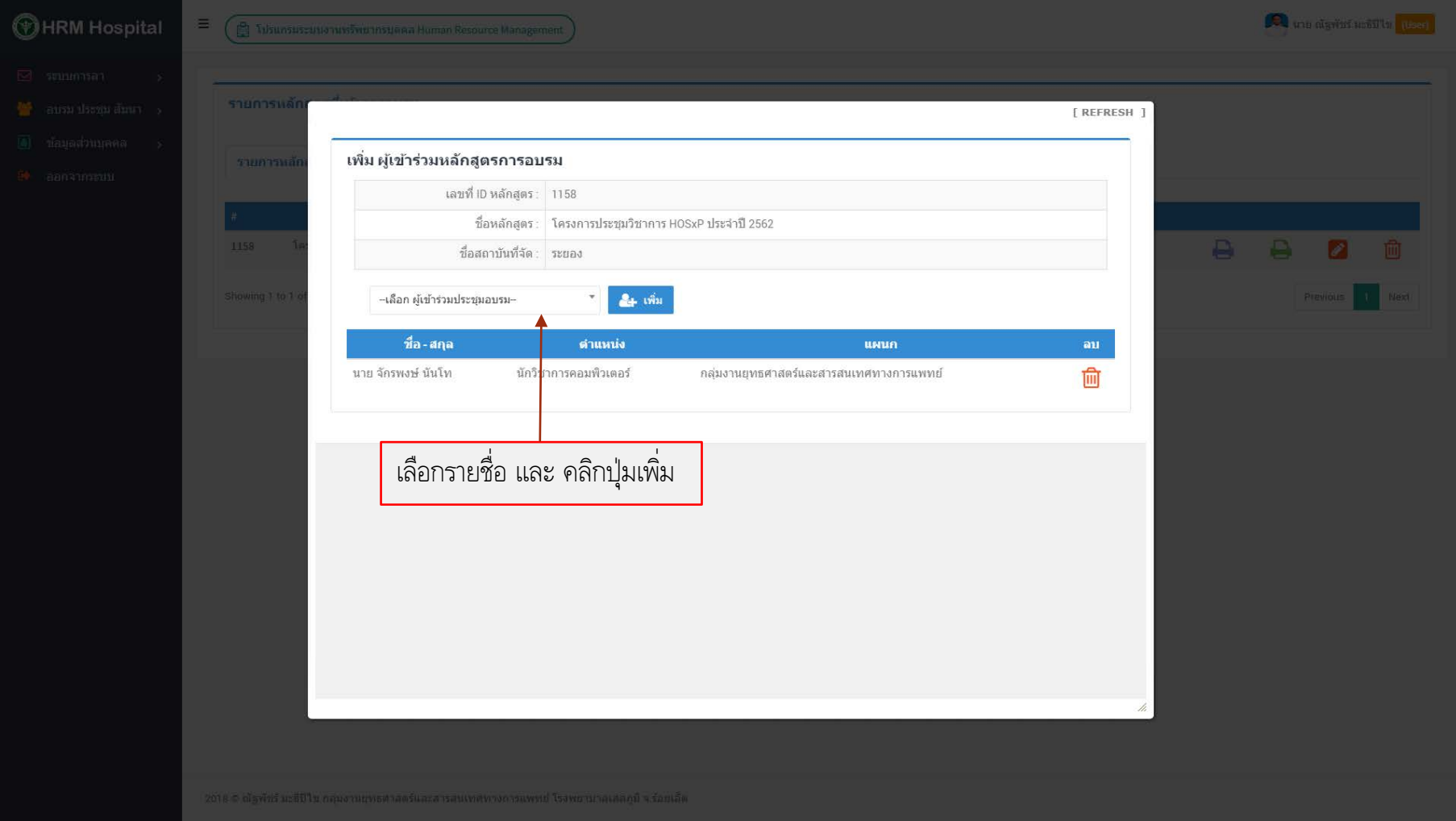

### ค่าใช้จ่าย เบิกต้นสังกัด, ไม่เบิก, เบิกจากผู้จัด ต้องลงรายการแหล่งเงิน จึงสามารถพิมพ์ ใบยืม หรือ ใบขออนุญาตไปราชการได้

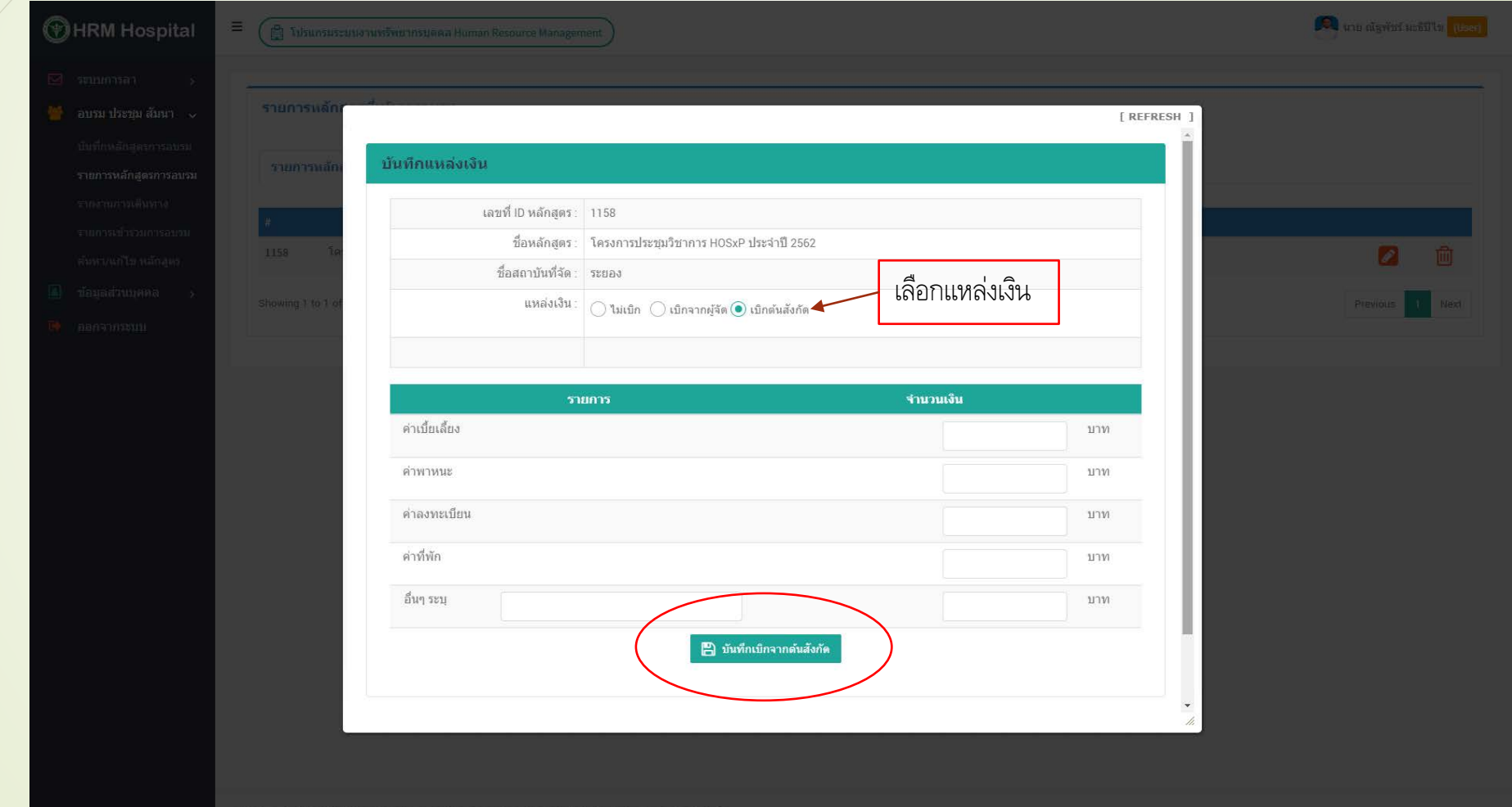

รายงานการเดินทาง

ี่บัน

ราย

 $\boxed{a}$  *i i*  $\bullet$  as

คลิกเมนู รายงานการเดินทาง

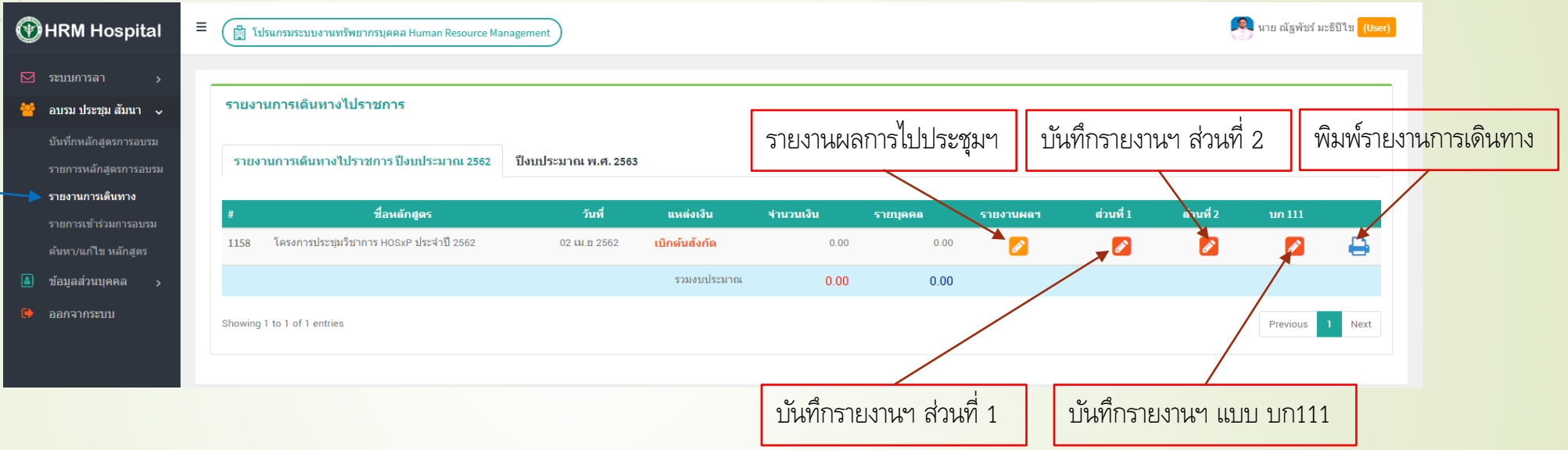

### บันทึกรายงานผลการไป ประชุม อบรม สัมมาฯ ส่งออกไปยัง MS WORD เพื่อพิมพ์เสนอผู้บังคับบัญชา ได้

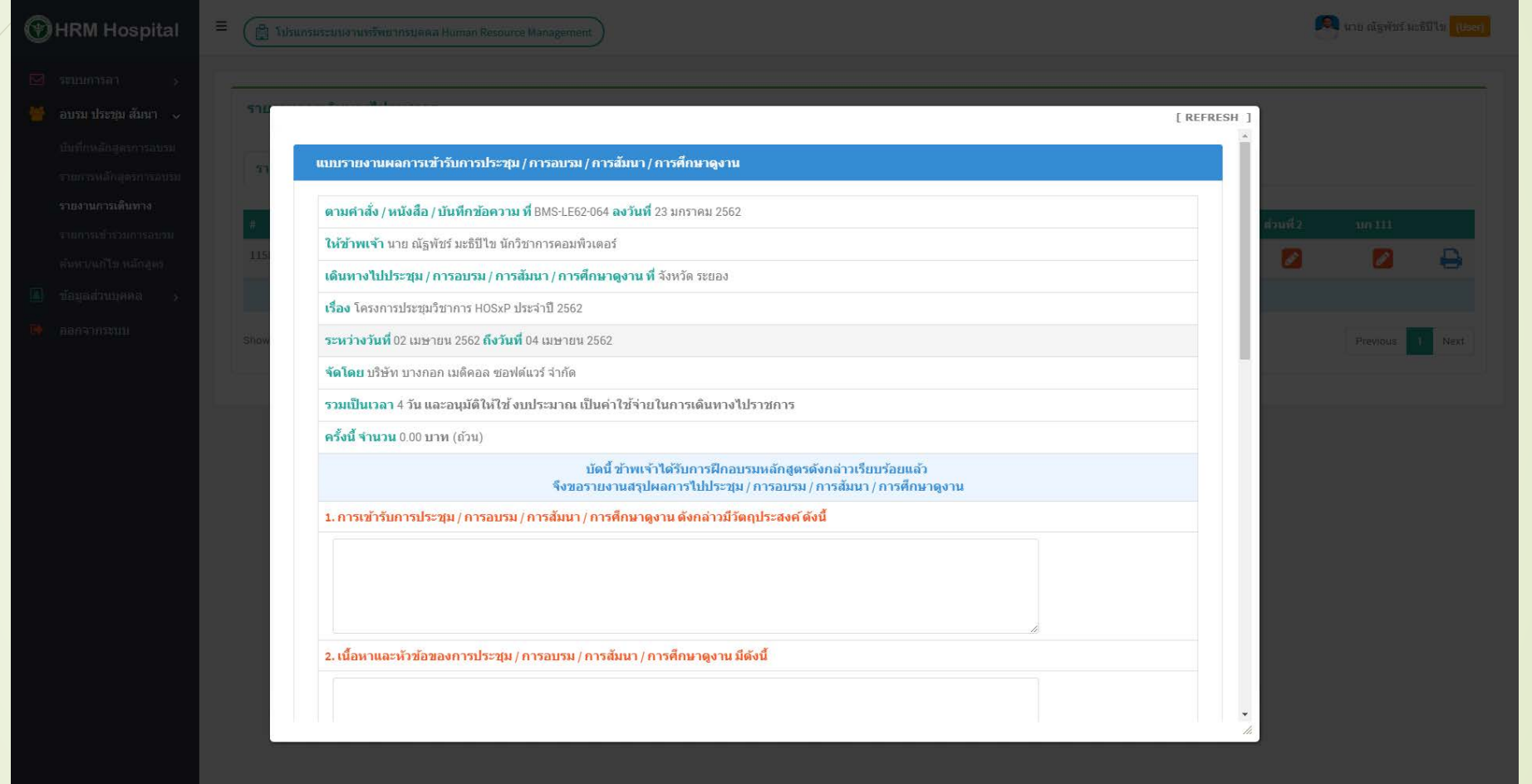

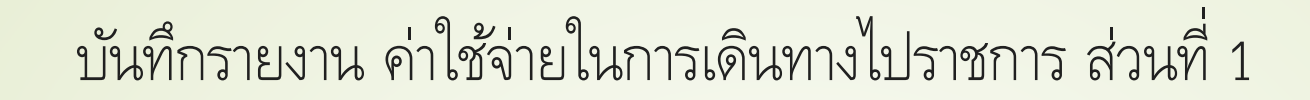

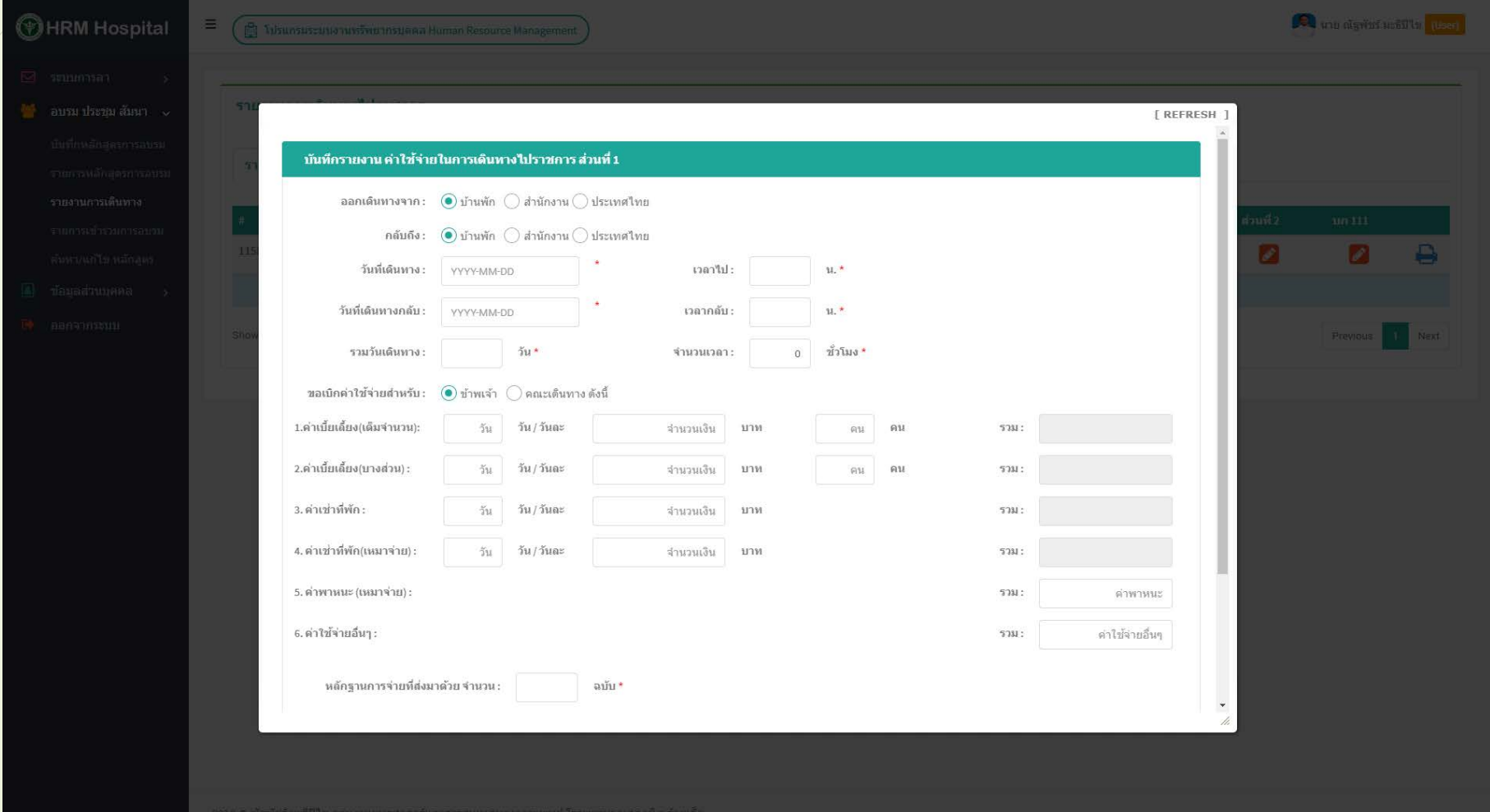

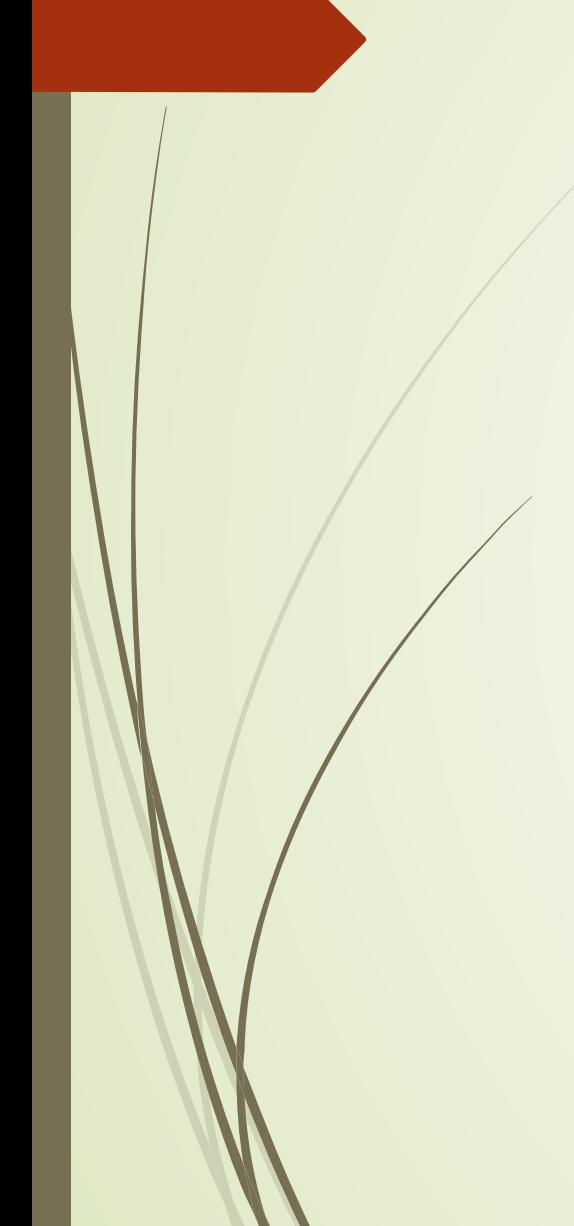

## บันทึก หลักฐานการจ่ายเงินค่าใช้จ่ายในการเดินทางไปราชการ (ส่วนที่ 2)

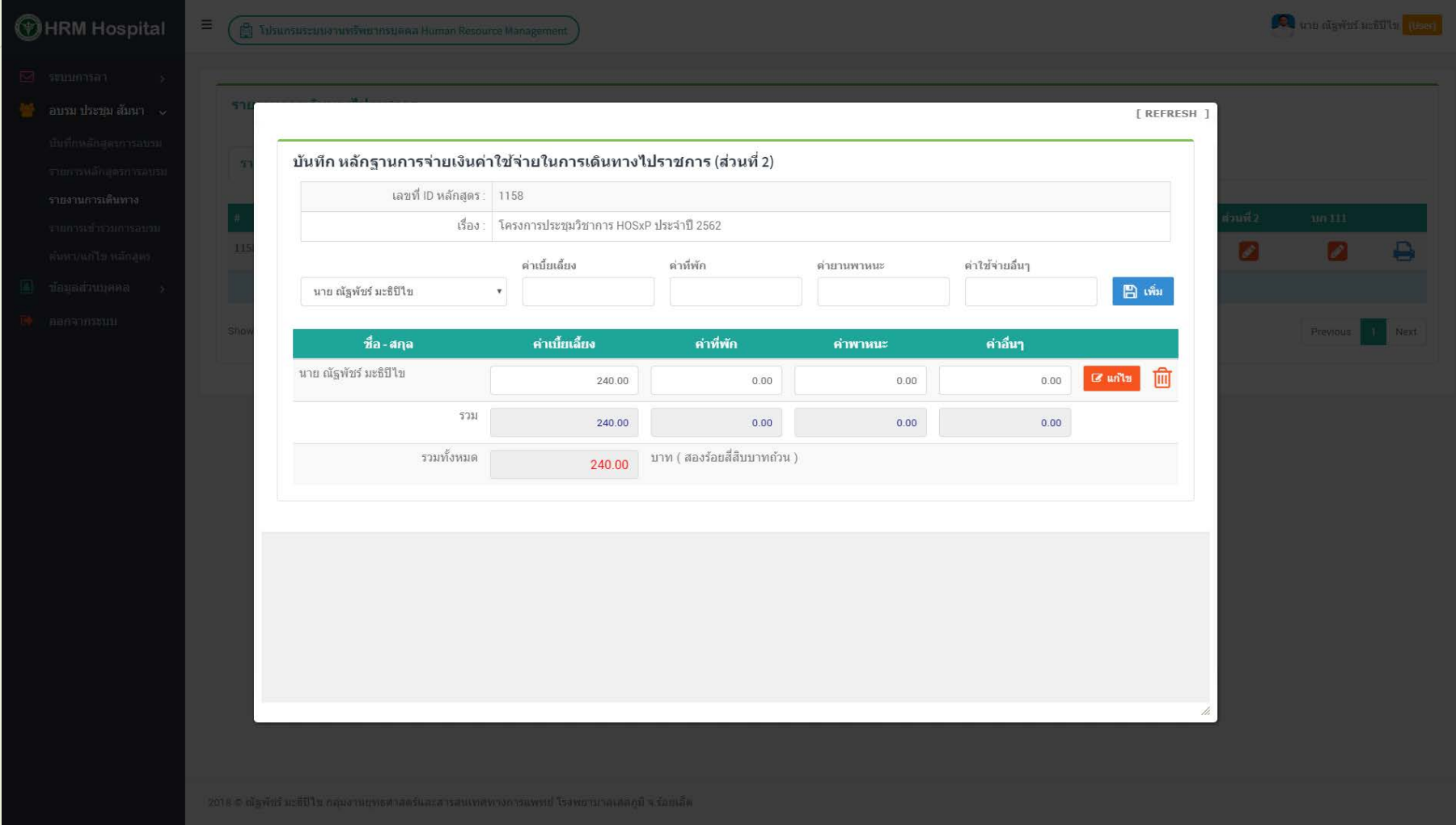

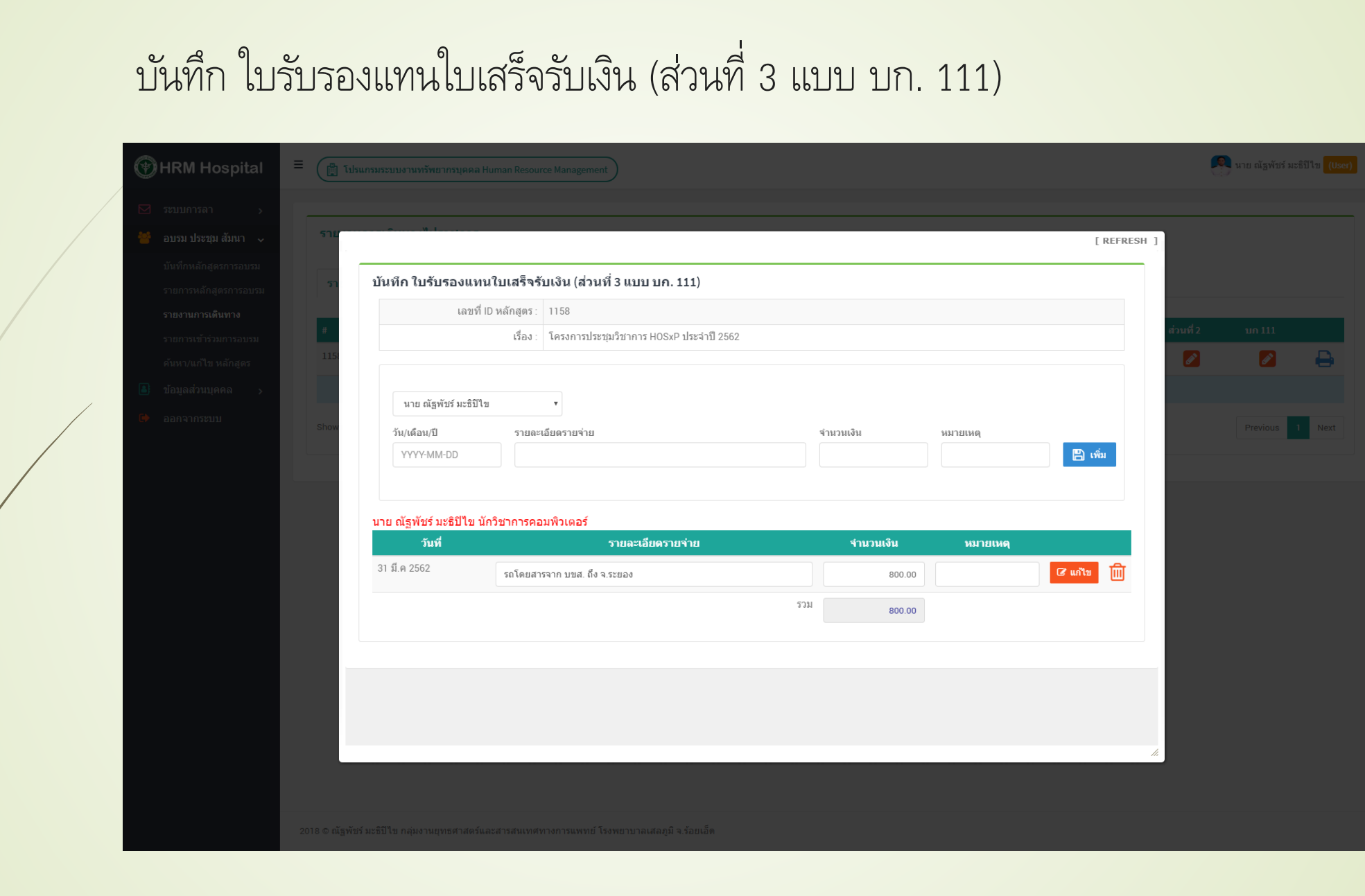

# รายการหลักสูตรที่เข้าร่วมอบรม ประชุม สัมนาฯ

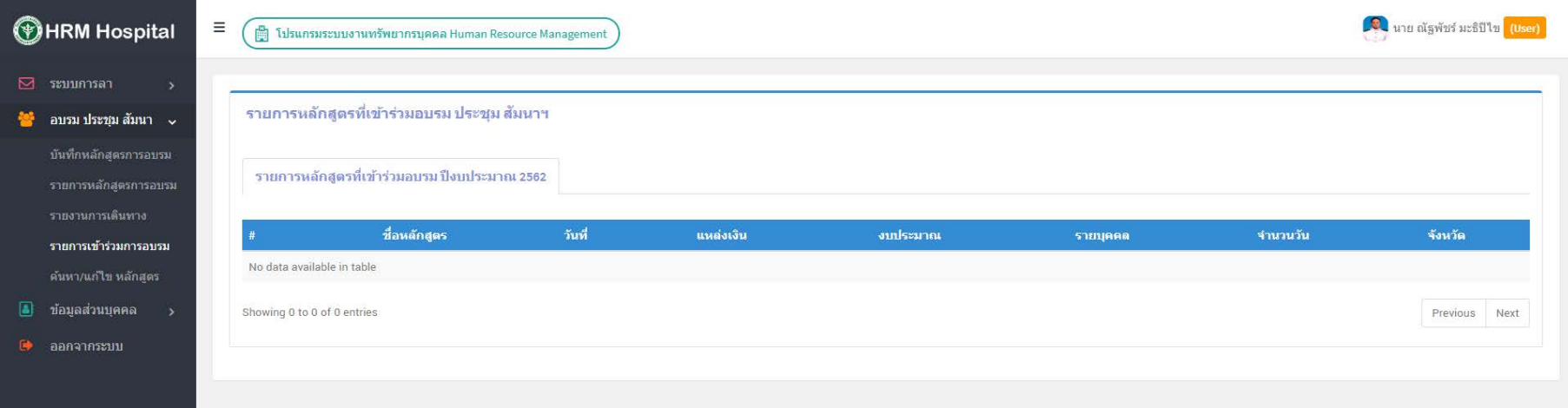

## ค้นหาหลักสูตรที่เข้าอบรม ตามปีงบประมาณ

**THRM Hospital** บันทึกหลักสตรการอบรม รายการหลักสูตรการอบรม รายการเข้าร่วมการอบรม ค้นหา/แก้ไข หลักสูตร 

 $\Theta$  ออกจากระบบ

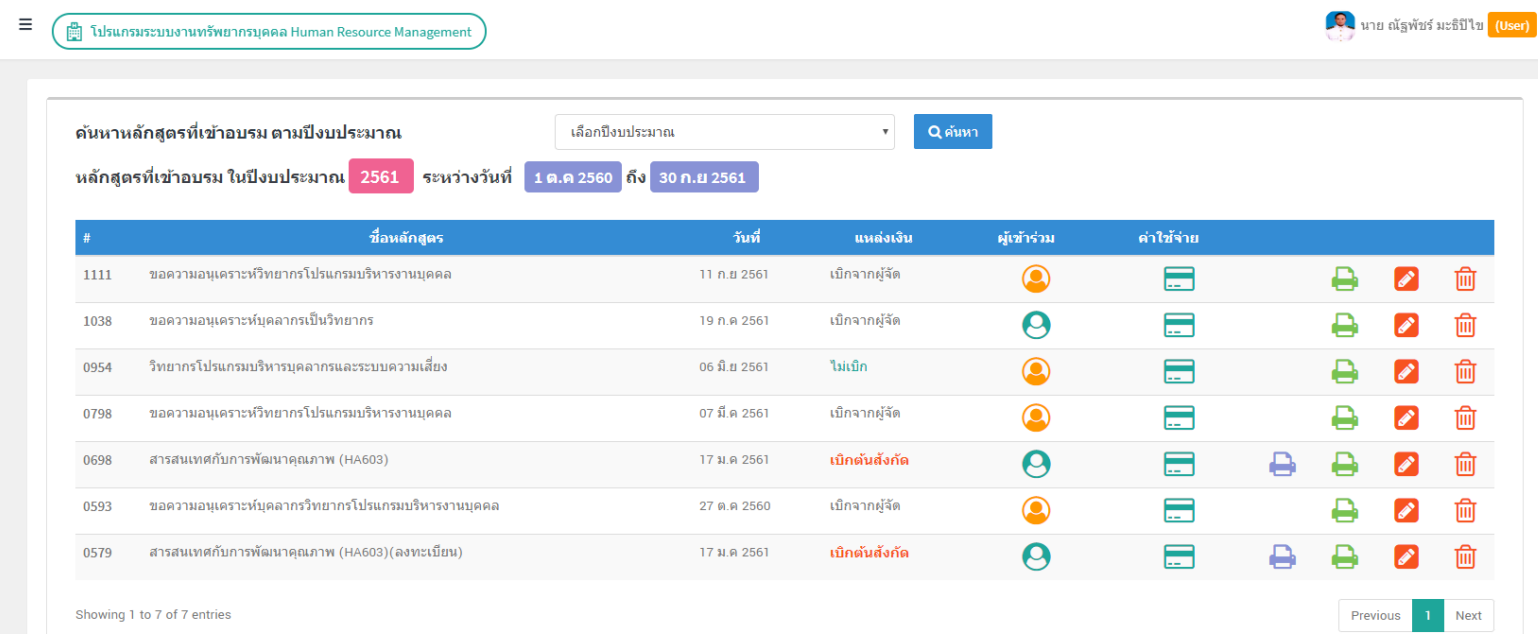

#### สรุปรายงานการเดินทางไปราชการ

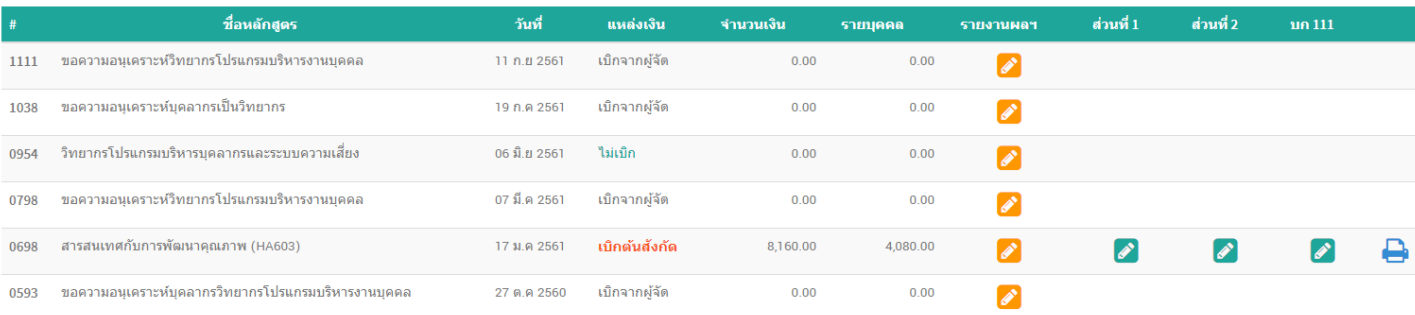

## เปลี่ยน Password

**O** una algviai ustilla **(User) THRM Hospital**  $\equiv$   $\bigoplus$  1 ปรแกรมระบบงานทรีพยากรบุคคล Human Resourc เปลี่ยน Password Password เก่า Password เก่า ถ้ามี **SE** ausu drega สัมนา > Enter user Password Old Password ใหม่\* คลิกเมนู User Profile Password ใหม่ User Profile Password Confirm Password ใหม่\* Password นาย ณัฐพัชร์ มะธิปิไข ยืนยัน Password ใหม่ นักวิชาการคอมพิวเตอร์  $B$  anas Reset กลุ่มงานยุทธศาสตร์และสารสมเทศทางการแพทย์ เลขที่ใบประกอบวิชาชีพ : สถานะภาพ: พนักงานราชการ สภานะ: ปฏิบัติงานอยู่ ลักษณะของตำแหน่ง: ระดับปฏิบัติการ คลิกปุ่ม ตกลง $\textcircled{1}\textcircled{2}\textcircled{3}$ หน่วยงานที่ปฏิบัติงานจริง: กลุ่มงานยุทธศ กลุ่มงาน: กลุ่มงานยุทธศาสตร์และสารสนเทศทางการแพทย์